## Aktivierung des USB-Kamera Modus bei ELMO Dokumentenkameras L-12W, MA-1, MO-2

## Vorgehensweise

- Ihre Kamera und PC mit dem USB-Kabel anschließen

\*Ganz rechts an der Rückenseite finden Sie den Anschluss für den USB-Kabel

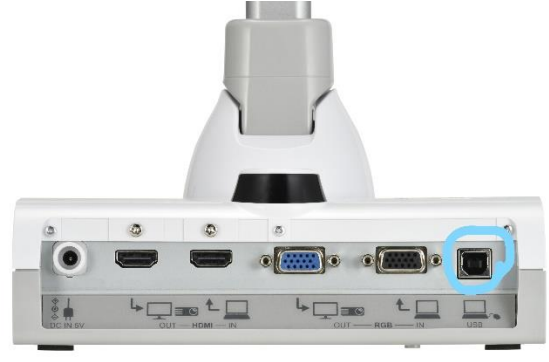

- USB-Kamera Funktion in der Einstellung aktivieren MENU -> Einstellung -> USB-Kamera

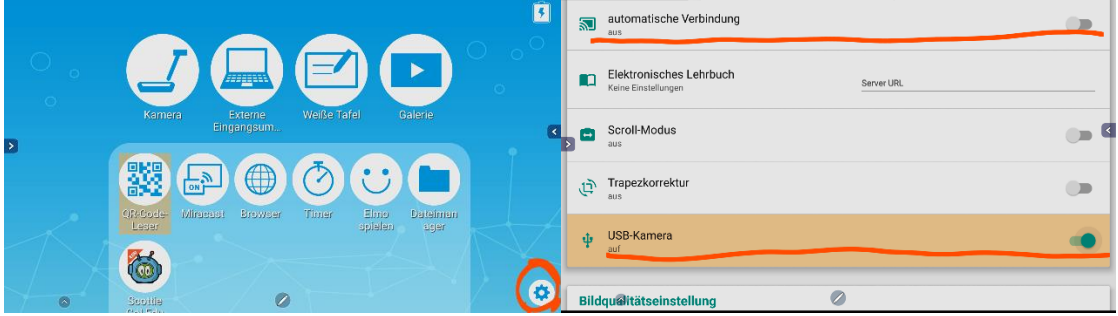

\*Bitte passen Sie auf, dass die "automatische Verbindung" und "USB-Kamera" nicht zusammen funktionieren.

= Bitte schalten Sie automatische Verbindung aus.

"Kamera" im Geräte-Manager auf Ihrem PC prüfen, ob die Dokumentenkamera von dem PC richtig anerkannt ist.

In der Liste sollte die Kamera angezeigt werden.

- Kameras **Integrated Camera**  $L-12W$
- Kamera ist vom PC anerkannt.

Sie können diese entweder mit unserem Software "[EIT: Elmo Interactive Tools](https://elmoeurope.com/index.php/de-de/produkte-de-de/software/interactive-toolbox-2020)", "Image [Mate](https://elmoeurope.com/index.php/de-de/produkte-de-de/software/im-c)" oder Videokonferernzsoftware wie zoom, Skype verwenden.